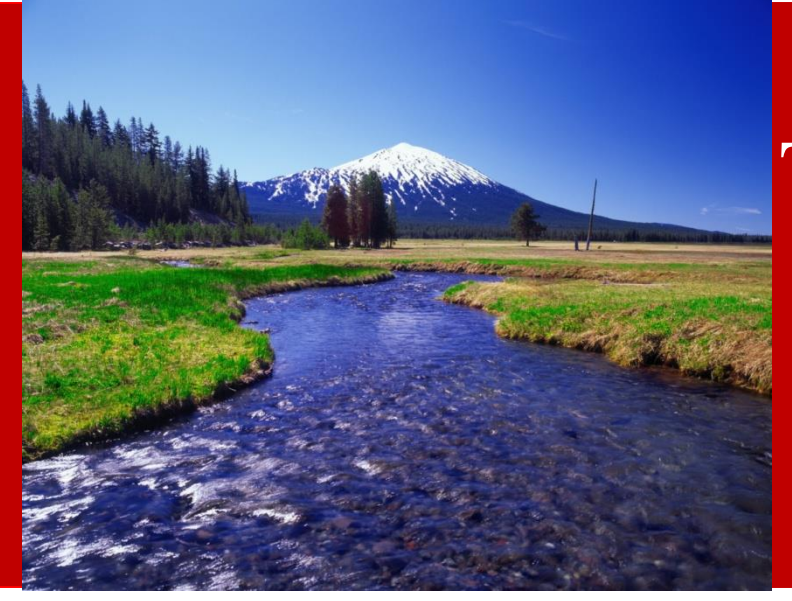

# Tips and tricks to upgrade to Oracle Hyperion 11.1.2.3

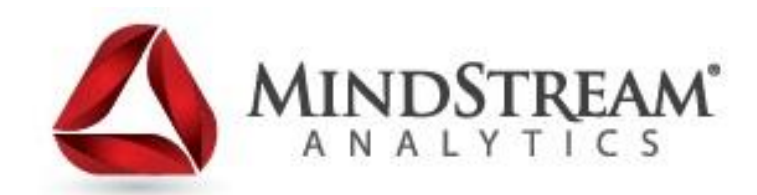

**6.27.2014**

# **About MindStream Analytics**

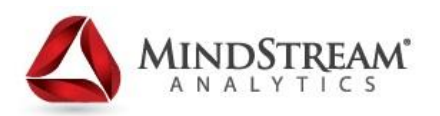

- Headquartered in Boston, MA.
- Specialize in the implementation, optimization and support of best of breed Performance Management, BI, and Data Analytics solutions.
- Business Practices include:
	- Financial Planning, Consolidations, Analytics / BI, Infrastructure, Managed Services, Strategy / Training
- Our Managed Services solution provides both Technical and Function support to systemically improve the performance of Hyperion applications
- Oracle Platinum Partner Hyperion Specialization
	- OAUG Hyperion SIG Essbase Domain Lead

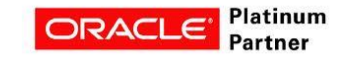

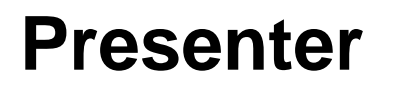

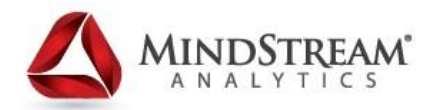

Troy Frys Vice President Technical Services MindStream Analytics

- Over 20 years Technical IT experience
- Extensive experience in system design and development
- 20 years of government service
- Developed and managed multiple of iterations of Hyperion since System 9
- Masters of Information Management from University of Maryland, College Park

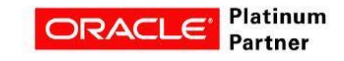

## **Poll the Audience**

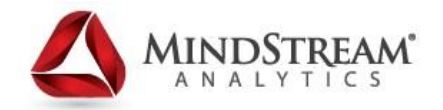

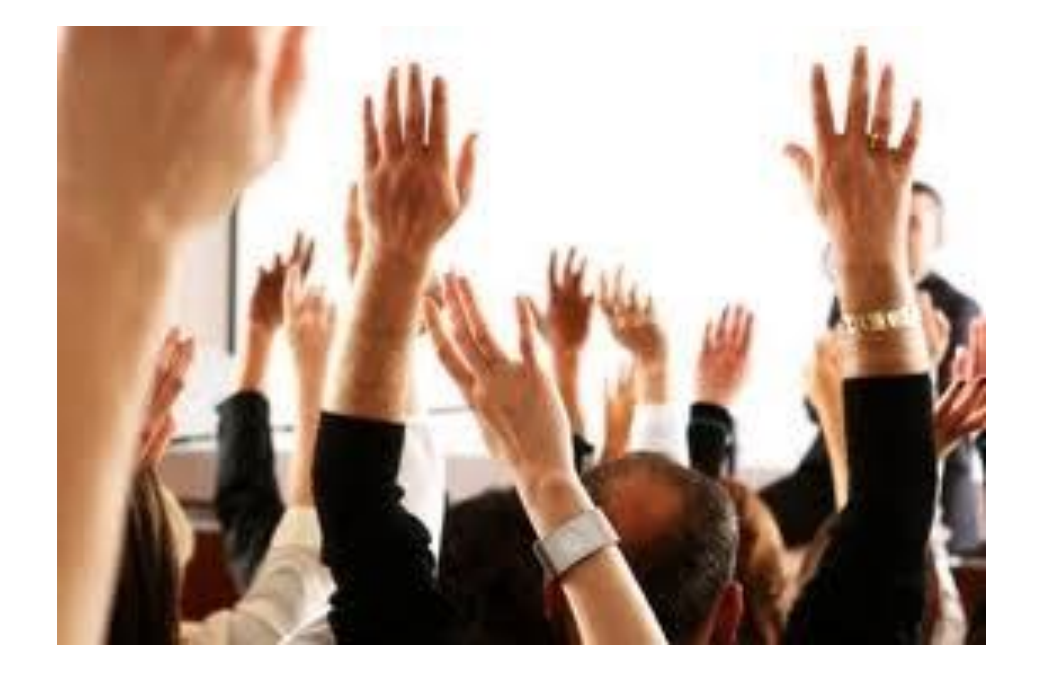

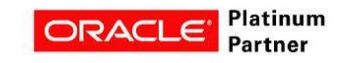

# **Agenda**

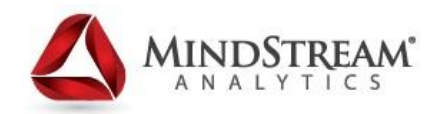

- Reasons to upgrade
- Hardware requirements
- Planning the upgrade
- Tips and Tricks
- .5 patch
- Q&A

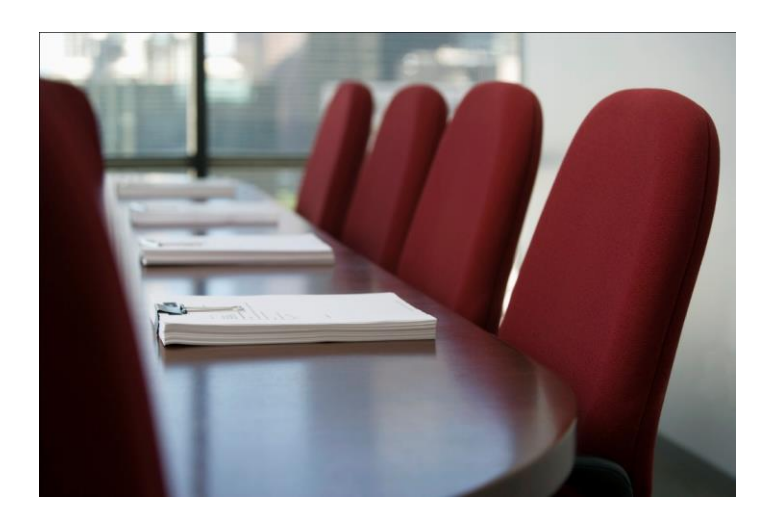

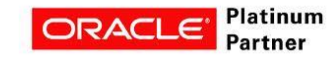

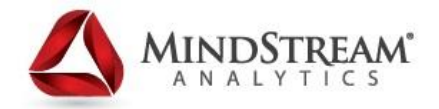

## **Time to upgrade?**

- Corporate IT needs to upgrade:
	- Windows 8
	- IE 10
	- Mac OS 10.6.x
	- Office 2013 (11.1.2.3.5 only)
	- Upgrading servers
	- Moving to a new data center
	- Issues
	- Mobile usage

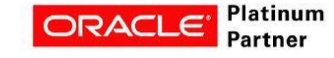

## **Hardware requirements**

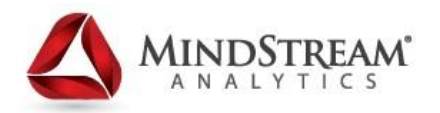

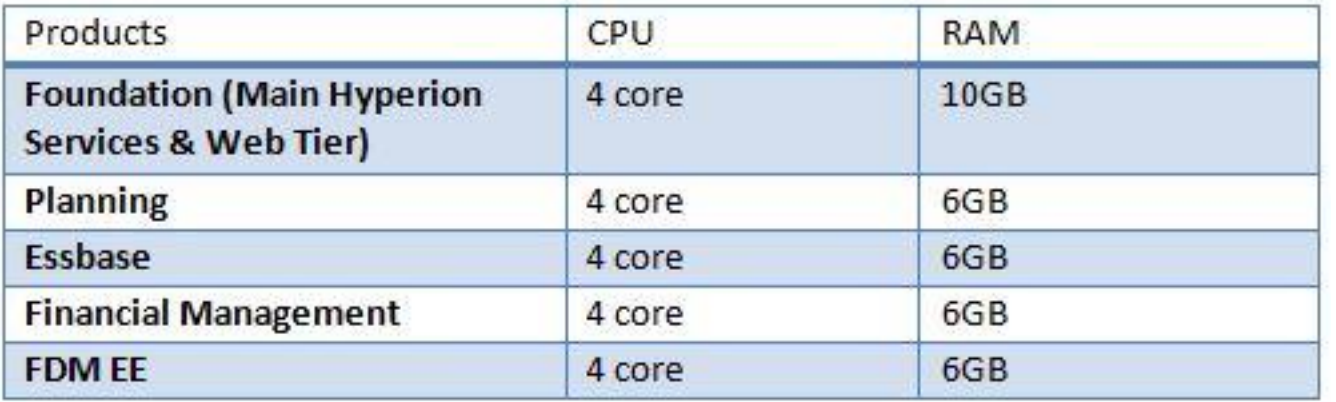

Basic guidelines Memory intensive More VM friendly

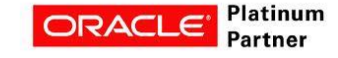

### **Types of Installation**

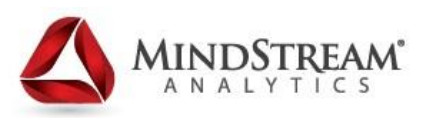

#### • Maintenance Release

- For 11.1.2X
- All or nothing, can not mix and match

#### • Standard Deployment

• Best practice in distributed environment

#### • Rapid Deployment

• Used to deploy to a single machine for development (Windows only)

#### Ways to Upgrade

- 11.1.2.x Apply maintenance release
- 11.1.1.4 Upgrade to 11.1.2.3.5 on new servers
- 11.1.1. $x -$  upgrade to 11.1.1.4 then upgrade on new servers

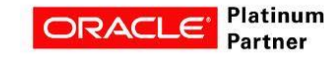

# **Tips**

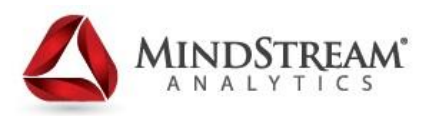

- Distributed Environments
	- Configure Shared Services on all servers first
- Restart Web Logic after all configurations
- Doc ID 1640411.1
	- Planning issues for .5 patch
	- If ADF patch 16709748 is already installed, it should be uninstalled before installing the EPM 11.1.2.3.500 patch
- EAS Java Patches first:
	- Install patches:
		- 17609518
		- 17609535
		- 17609530
- Applying ADF 11.1.1.7.1 OPatch 16964825 <-- Make sure the ADF patches get applied!
- READ THE DOCUMENTATION!
- Business Rules no longer supported, must convert to Calc Manager

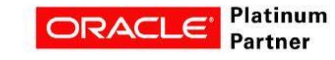

# **Upgrade Data**

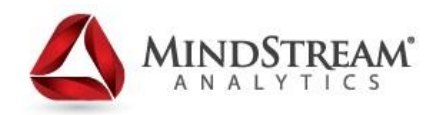

#### Prepare Data

In the SystemInstallerExtractLocation/Migration directory, look for

HSSMigrate.zip and extract the contents to the HYPERION\_HOME directory on the machine

hosting the earlier release of Shared Services

#### Copy Data

In a distributed installation, for some products, if products will be installed on a machine or machines

other than the machine hosting Shared Services, copy

hssmigratedata.zip to each machine.

#### Old Version

If you are upgrading on the existing machine, and you want to uninstall the earlier release, you must uninstall before you install Release 11.1.2.3. (Oracle recommends that you install Release 11.1.2.3 on a new machine.) You cannot uninstall the earlier release of Shared Services after you upgrade to the new release on the same machine.

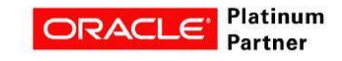

# Questions?

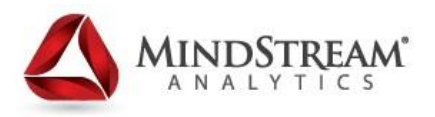

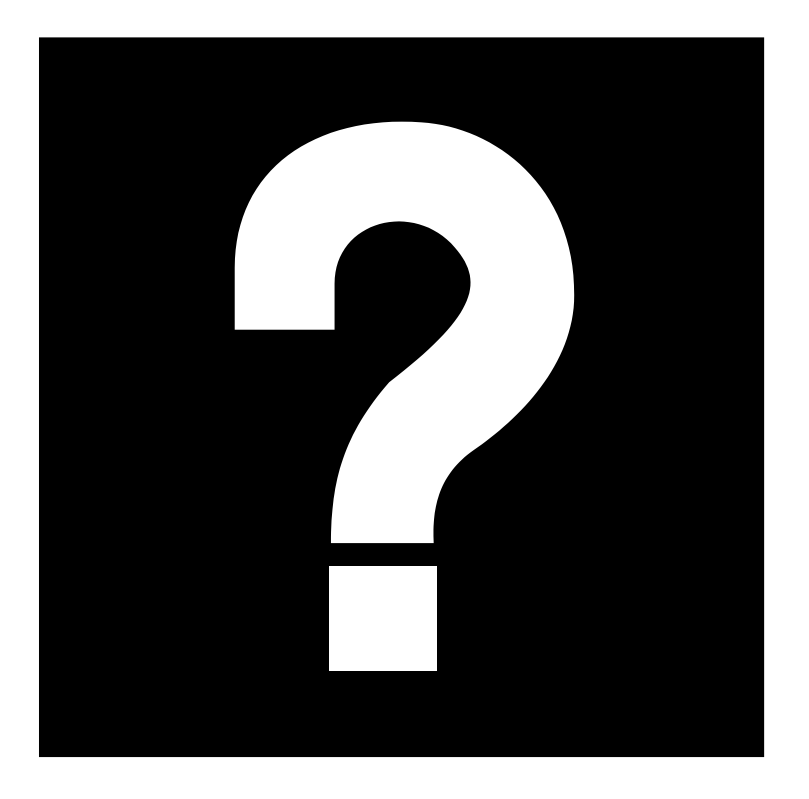

For more information contact: Troy Frys- [tfrys@mindstreamanalytics.com](mailto:slandau@mindstreamanalytics.com) VP, Technical Services

Monica Hasebi –

[checeta@mindstreamanalytics.com](mailto:checeta@mindstreamanalytics.com)

Director of Marketing

www.mindstreamanalytics.com

# Thank You !

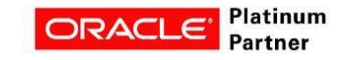